# Oric Explorer V2.0 de Scott Davies : Une merveille !

*par André C. (première partie)*

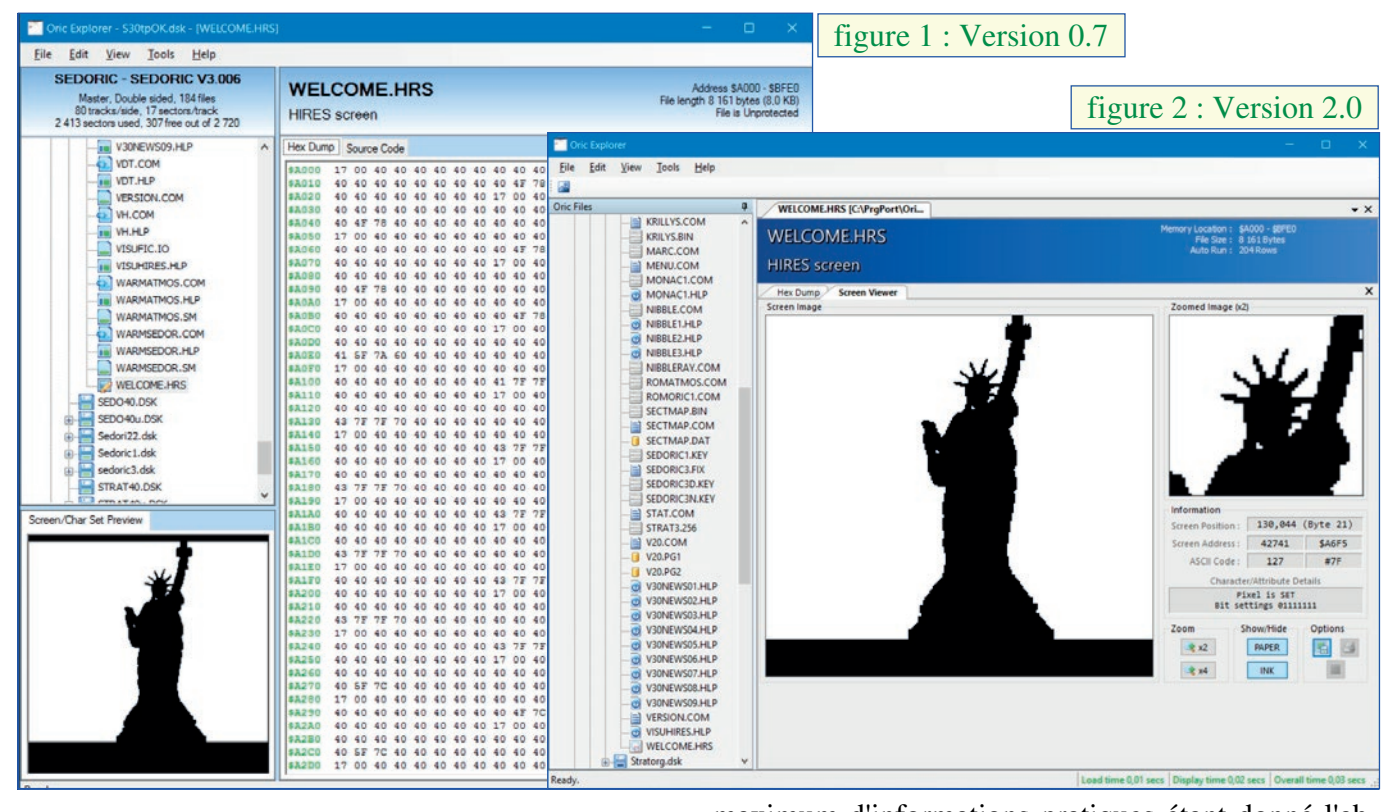

### **ETAT DES LIEUX**

Grand utilisateur d'Oric Explorer (v0.70 © 2007- 2008) depuis l'origine [figure 1], je viens seulement de découvrir, par hasard, la version 2.0 © 2015 sur le site de Scott Davies : <http://oric.mrandmrsda vies.com/> [figure 2]. Comment cela a-t-il pu m'échapper ? Aurais-je mal lu le CEO-mag ? Pris d'un doute je fais une recherche dans toute la collection (avec Acrobat Reader, il est possible d'explorer tous les pdf d'un répertoire). Je ne trouve rien qui concerne cette version 2.0. Et sur Defence-Force ? Là, j'ai plus de chance et trouve plusieurs messages de Scott datant du début 2015 <http://forum.defenc e-force.org/viewtopic.php?f=3&t=1136&hilit=oric +explorer&start=15>.

Cet article vise donc à faire un peu de publicité pour cet utilitaire essentiel et aussi à rattraper ce qui ressemble à une bévue. En effet le CEO-mag se veut une encyclopédie du monde Oric et ambitionne de pouvoir répondre à toutes les questions sur l'Oric et sur tout ce qui gravite autour. Cet article vise aussi à fournir le

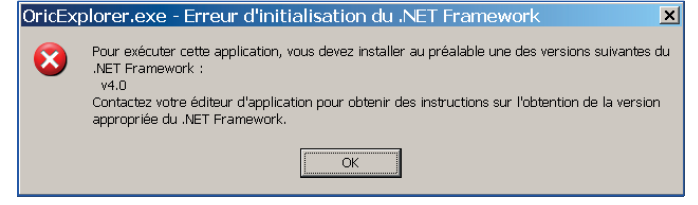

maximum d'informations pratiques étant donné l'absence de tout mode d'emploi, ce qui est très regrettable vu les nombreuses possibilités de ce logiciel.

#### **LE PACK ORICEXPLORER(V2.00).ZIP**

A charger sur <http://oric.mrandmrsdavies.com /files/OricExplorer(V2.00).zip> et livré 'brut de fonderie', sans aucune explication. Or il contient 38 dossiers, 316 fichiers et une taille de 13 Mo ! On y trouve 3 fichiers OricExplorer.exe sans qu'on puisse savoir lequel utiliser.

Dans le répertoire OricExplorer\obj\Debug on trouve un OricExplorer.exe de 637 Ko, sans fichier.cfg. Cette version, labellisée 2.0 © 2014, possède un look de type v2.0 mais avec un onglet 'Tools/Options' semblable à celui de la v07. Cet onglet permet d'initialiser la configuration, notamment le path des répertoires Tapes et Disks, mais les choix ne sont pas tous mémorisés. Il s'en suit que cette version trouve bien les tapes, mais pas les Disks ni les Roms. Il s'agit visiblement d'une version intermédiaire.

Dans les répertoires 'OricExplorer\bin\Release' et 'OricExplorer\obj\Release' on trouve deux OricExplorer.exe de 1124 Ko, qui sont identiques. Le premier est accompagné d'un fichier OricExplorer.cfg, mais pas le second (et il a un

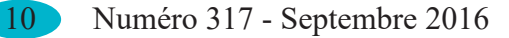

problème au lancement). En présence d'un fichier OricExplorer.cfg, lors du premier lancement le programme ne trouve rien car les paths sont mal renseignés (ce sont ceux de Scott). Comme indiqué au début de cet article, l'onglet Tools/Options per met de corriger ça.

Après de multiple essai, le seul qui marche (car le seul qui est accompagné d'un fichier OricExplorer.cfg et peut-être d'autres éléments né-<br>cessaires) est situé dans le répertoire cessaires) est situé dans le répertoire 'OricExplorer\bin\Release'. D'ailleurs, si on réduit 'l'installation' d'Oric Explorer v2.0 à ce seul répertoire, il est impossible trouver de différence avec 'l'installation' de tout le pack.

## **LE LOGICIEL**

Oric Explorer est un utilitaire 'portable', ce qui veut dire qu'il ne nécessite aucune installation. On peut le mettre n'importe où sur son disque dur et même sur une clef USB. Il fonctionne avec toutes les versions de Windows, mais nécessite la présence de Microsoft Framework. Alors que 'Microsoft .net Framework 3.5' suffisait pour la v0.7, il faut installer 'Microsoft .net Framework 4.0' pour la V2.0. [figure 3, page précédente en bas] Notez que les services de Framework semblent incorporés d'office à Windows 10. J'ai rencontré un petit désagrément : l'antivirus Avast met automatiquement OricExplorer.exe en quarantaine. Il faut le déclarer faux-positif et le restaurer ! Microsoft renâcle aussi, mais on a la possibilité d'exécuter le programme quand même.

## **ÇA SERT A QUOI ?**

Oric Explorer a été conçu spécifiquement pour vous aider à gérer vos collections de fichiers Oric .tap et .dsk. Il permet d'explorer les dossiers dont vous indiquez le path et d'en répertorier les fichiers .dsk et .tap. A l'intérieur de ces images de disquettes ou de cassettes, il permet de lister tous les fichiers Oric et d'en afficher le contenu, sous une ou des formes adaptées à chaque type de

fichier. La v2.0 permet ainsi d'afficher :

- 1. Listing Basic (avec mise en relief du code) [figure 4].
- 2. Listing de désassemblage [figure 5].
- 3. Dump hexadécimal [figure 6].
- 4. Affichage d'écran basse résolution (TEXT, LORES  $0 \& 1$ , avec loupe pour voir les détails) [figure 7].
- 5. Affichage des Masques d'écran (avec loupe pour voir les détails) [figure 8, page suivante].
- 6. Affichage d'écran haute résolution (HIRES, avec loupe pour voir les détails) [figure 9, page suivante].
- 7. Affichage des fichiers à accès direct

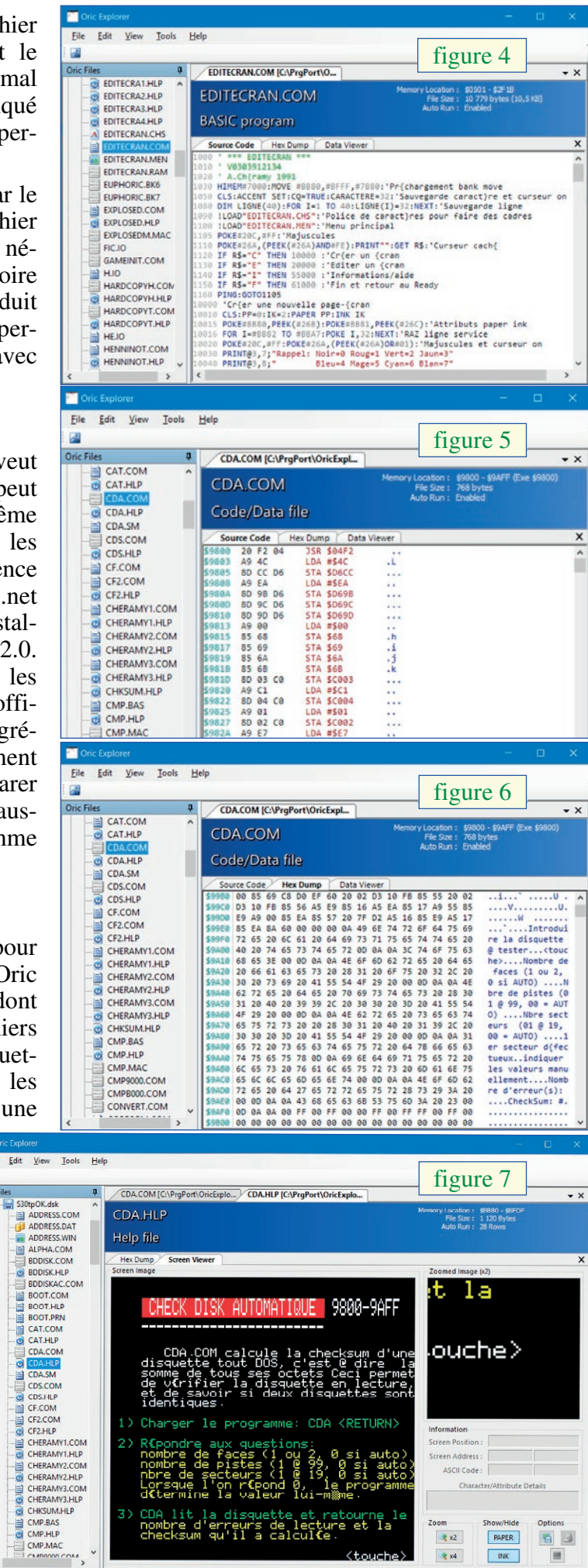

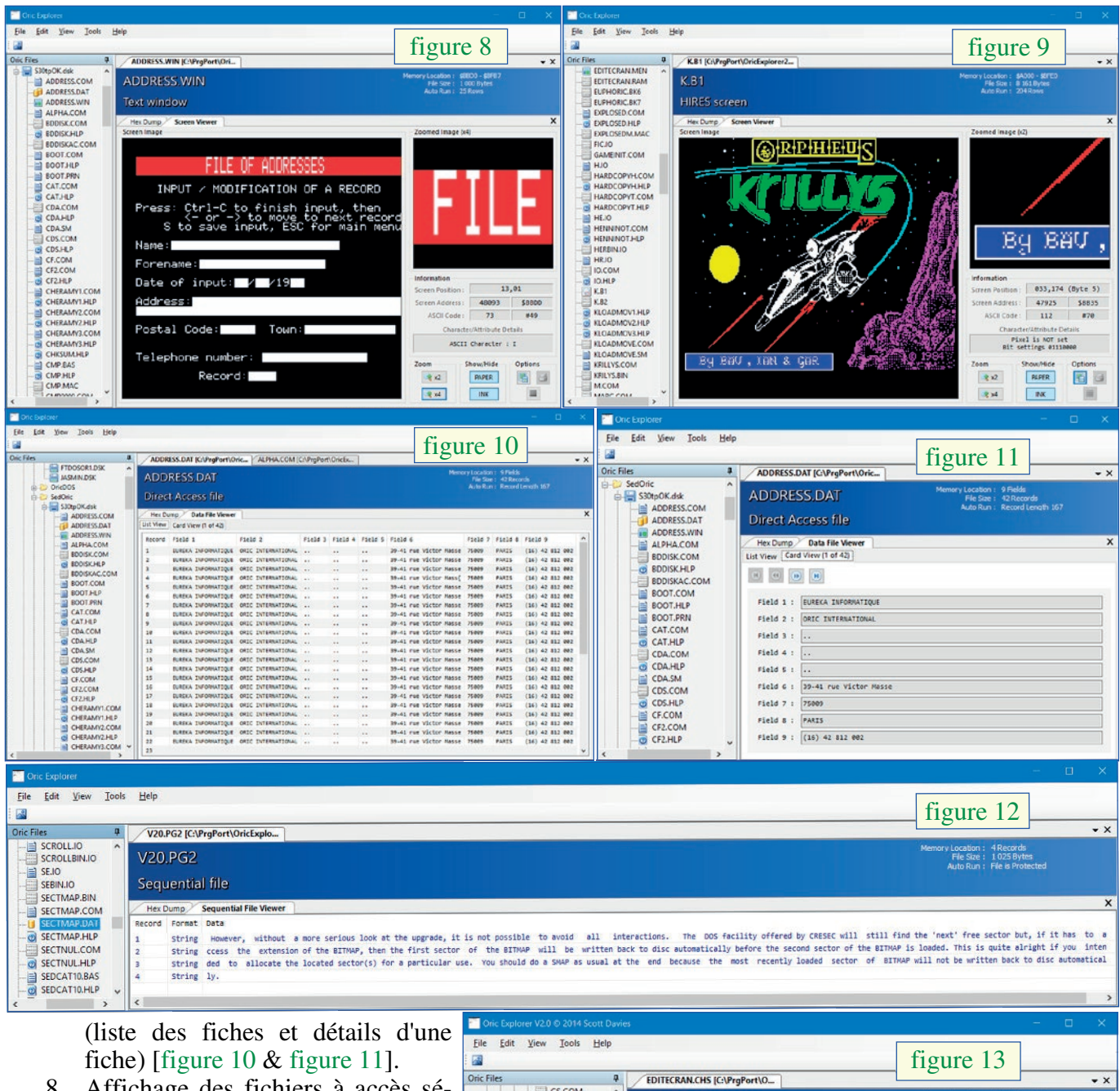

- 8. Affichage des fichiers à accès séquentiel [figure 12].
- 9. Affichage des polices de caractères (dessin, valeurs des 8 octets, adresses) [figure 13].

#### **LANCEMENT ET CONFIGURATION**

Qu'il s'agisse de la v0.7 ou de la v2.0, la première chose à faire au lancement est de configurer les répertoires à explorer (barre

de menu, 'Tools/Options/Folders') [figure 14, figure 15, figure 16, page suivante]. Grosse amélioration, avec la V2.0, on peut ajouter autant de répertoires qu'on veut, par contre l'option 'Remove' n'est pas opérationnelle (il faut éditer manuellement le fichier OricExplorer.cfg, qui d'ailleurs n'existait pas avec la v0.7). Par contre, alors que la v0.7 permet d'explorer le répertoire des Roms [figure 17, page suivante], page suivante].

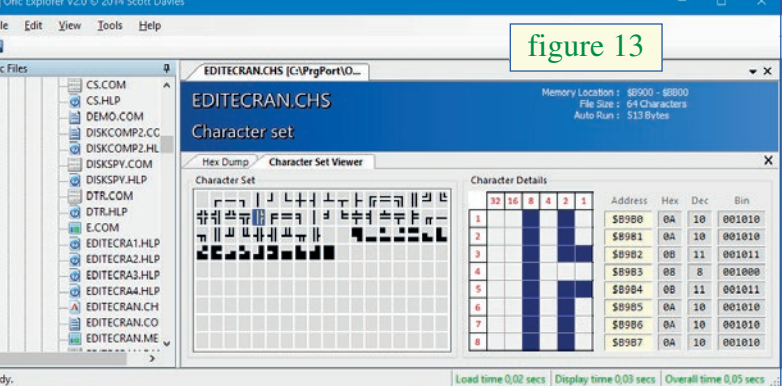

Tant pour la v0.7 que pour la v2.0, la fenêtre 'Options' permet aussi d'indiquer le path de l'émulateur Oric que l'on utilise. L'exemple donné est 'C:\Program Files\Euphoric\', mais on peut supposer que Scott utilisait une vieille version de Windows, car Euphoric ne marche pas avec les versions récentes. Pour ma part, j'ai donc indiqué 'C:\PrgPort\Oricutron 1.2\'. Mais je ne sais pas à quoi ça sert…

la v2.0 n'offre plus cette possibilité [figure 18, recherche avec l'onglet 'View/Refresh' pour voir s'affi-Après avoir modifié les options, il suffit de relancer la cher les fichiers .tap (regroupés par ordre alphabétiques)

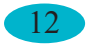

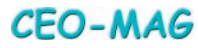

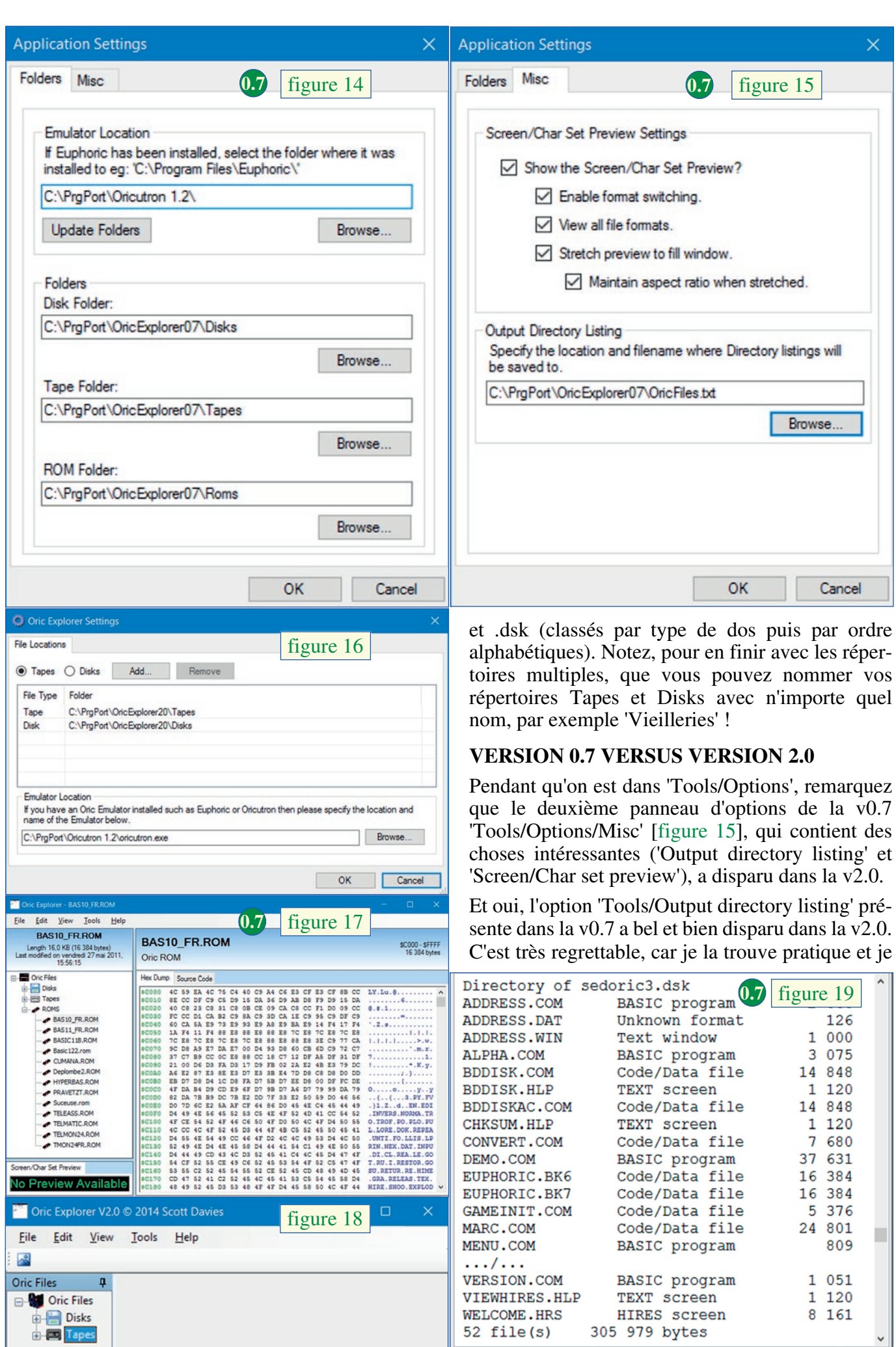

CEO-MAG

 $\frac{1}{2}$ 

T

l'utilise souvent. [figure 19 : contenu de la disquette Sedoric3.dsk Oric, page précédente]. Non seulement tous les .dsk et les .tap identifiés sont répertoriés, mais leur contenu est listé [figure 20]. Notez que les Roms ne sont pas listées dans cet 'Output directory listing' [figure 20], même si elles ont été correctement identifiées [figure 17, page précédente]. Notez enfin que les répertoires de Sedoric 4.0 et Stratoric 4.0 ne sont pas correctement listées dans cet 'Output directory listing', ce qui est normal

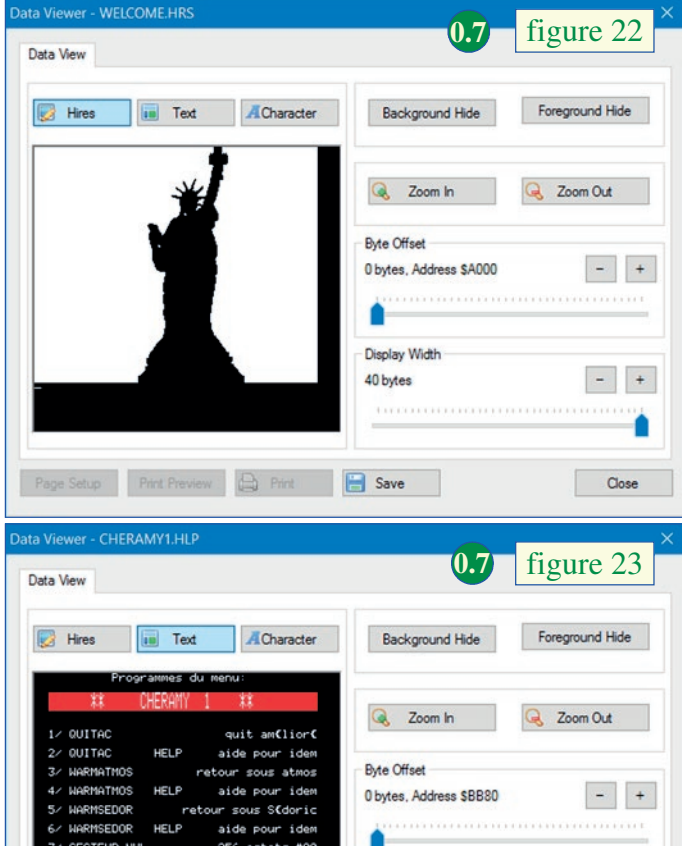

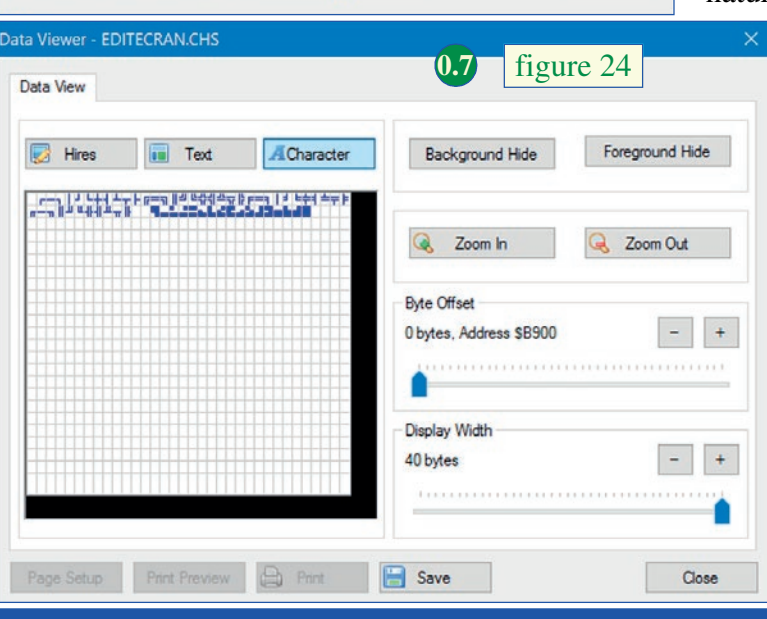

**Display Width** 

40 hytes

**B** Save

Close

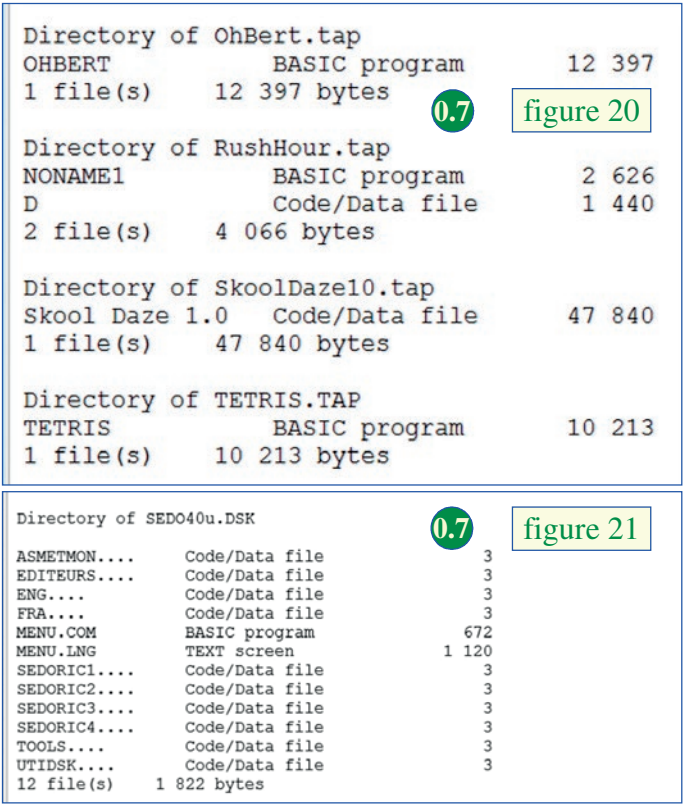

puisque cette version 4.0 est bien postérieure à Oric Explorer v0.7 [figure 21].

La fenêtre de Preview de la v0.7 (en bas à gauche, voir la figure 1, en première page) a été supprimée dans la v2.0. Mais cela n'est pas grave, car elle était moins performante que la fenêtre 'Data Viewer' affichable dans cette même v0.7 par l'option 'View/Data Viewer' [figures 22, figure 23 & figure 24] et surtout moins performante que la fenêtre 'Data Viewer' affichable dans la v2.0. Curieusement l'onglet 'View/Data viewer' a été conservé dans la v2.0 bien qu'il ne serve strictement à rien. En effet la v2.0 affiche systématiquement une grande fenêtre de visualisation dans sa partie droite. Cette fenêtre présente plusieurs onglets dont le nature s'adapte au type de fichier à visualiser :

- $\times$  1. 'Source code') [figure 4 & figure 5, deuxième page]
	- 2. 'Hex Dump' [figure 6, deuxième page]
	- 3. 'Data File Viewer' [figure 10, figure 11 & figure 12, troisième page]
	- 4. 'Screen Viewer' [figure 7, deuxième page, figure 8 & figure 9, troisième page]
	- 5. 'Character Set Viewer' [figure 13, troisième page]
	- 6. 'Sequential File Viewer' [figure 12, 3e page]
	- 7. 'Data Viewer' pour les fichiers Basic, LM ou bloc de data [figure 25 & figure 26, que vous trouverez au début de la seconde partie de cet article].

(à suivre)

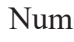

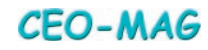